# **OKSIGEN** *SCANNER SYSTEM* **SEBAGAI SOLUSI PENDATAAN PENJUALAN TABUNG OKSIGEN BERBASIS ANDROID**

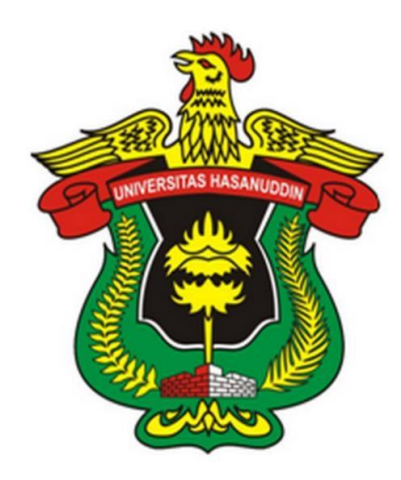

#### **TUGAS AKHIR**

*Disusun dalam rangka memenuhi salah satu persyaratan Untuk menyelesaikan program Strata-1 Program Studi Teknik Informatika Fakultas Teknik Universitas Hasanuddin*

*Gowa*

**Disusun Oleh :**

**ANDI PAWILOI** 

D42113305

## **DEPARTEMEN TEKNIK INFORMATIKA**

#### **FAKULTAS TEKNIK**

**UNIVERSITAS HASANUDDIN** 

**GOWA**

**2020**

## **HALAMAN PENGESAHAN**

## <span id="page-1-0"></span>Oksigen Scanner System Sebagai Solusi Pendataan Penjualan Tabung Oksigen Berbasis Android

## Disusun Oleh:

## **ANDI PAWILOI**

D421 13 305

Diterima dan disahkan sebagai salah satu syarat memperoleh gelar Sarjana Teknik pada Program Studi S1 Teknik Informatika Departemen Teknik Informatika Fakultas Teknik Universitas Hasanuddin.

Makassar, 16 November 2020

i

Disetujui Oleh:

Pembimbing I,

 $\bigcap$ Zahir Zainuddin, M.Sc Nip. 19640427 198910 1 002 Nip. 1982021 62008122 2 001

Pembimbing II,

 $\theta$ II.  $N$ Elly Warni, ST., M.T.

Diterima dan disahkan oleh: Dr. Amil Ahmad Program Stud Ketua Program Studi ENDIDIK EMENTER  $\mathcal{A}_{1}$ amad Ilham, S.T., M.IT 731010 199802 1 001 **TULTAS** 

#### PERNYATAAN KEASLIAN

Yang bertanda tangan di bawah ini:

Nama : ANDI PAWILOI

**NIM** : D421 13 305

<span id="page-2-0"></span> $\zeta$ 

Program Studi : Teknik Informatika

Menyatakan dengan sebenar-benarnya bahwa skripsi yang berjudul:

## "OKSIGEN SCANNER SYSTEM SEBAGAI SOLUSI PENDATAAN PENJUALAN **TABUNG OKSIGEN BERBASIS ANDROID"**

adalah karya ilmiah saya sendiri dan sepanjang pengetahuan saya di dalam naskah skripsi ini tidak terdapat karya ilmiah yang pernah diajukan/ditulis/diterbitkan sebelumnya, kecuali yang secara tertulis dikutip dalam naskah ini dan disebutkan dalam sumber kutipan dan Daftar Pustaka. オコー

Apabila di kemudian hari ternyata di dalam naskah skripsi ini dibuktikan terdapat unsurunsur jiplakan, saya bersedia menerima sanksi atas perbuatan tersebut dan diproses sesuai dengan peraturan perundang-undangan yang berlaku (UU No. 20 Tahun 2003, pasal 25 ayat 2 dan pasal 70).

Makassar, 25 November 2020

Yang membuat pernyataan

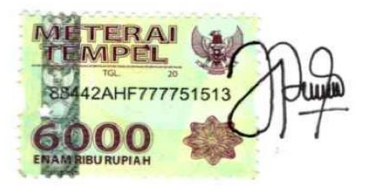

**ANDI PAWILOI** 

#### **KATA PENGANTAR**

Assalamu'alaikum Warahmatullahi Wabarakatuh.

Segala Puji dan syukur penulis panjatkan kepada Tuhan Yang Maha Esa, yang telah memberikan rahmat dan karunia-Nya, sehingga penulis dapat menyelesaikan laporan tugas akhir dengan judul **"Oksigen** *Scanner System*  **Sebagai Solusi Pendataan Penjualan Tabung Oksigen Berbasis Android"**. Laporan tugas akhir ini merupakan salah satu syarat untuk memperoleh gelar Sarjana Strata Satu (S1) pada Program Studi Teknik Informatika Departemen Teknik Informatika Fakultas Teknik Universitas Hasanuddin.

Dalam proses pembuatan laporan tugas akhir ini, penulis banyak mendapat bimbingan, arahan, dan bantuan dari berbagai pihak sehingga penulis dapat menyelesaikan laporan ini tepat pada waktunya. Oleh karena itu dengan segala kerendahan hati, penulis mengucapkan rasa terima kasih sebesar-besarnya kepada:

- 1. Allah SWT atas semua berkat, karunia serta pertolongan-Nya yang telah diberikan disetiap langkah dalam penelitian tugas akhir hingga penulisan laporan skripsi ini.
- 2. Kedua orang tua serta seluruh keluarga yang telah memberi dukungan serta pengertiannya untuk selalu menanyakan "Kapan di Wisuda?" yang memberikan motivasi untuk menyelesaikan laporan tugas akhir ini.
- 3. Bapak Dr. Amil Ahmad IIham, ST., M.IT., Ph.D selaku Ketua Departemen Teknik Informatika Fakultas Teknik Universitas Hasanuddin.
- 4. Bapak Dr. Ir. Zahir Zainuddin, M. Sc selaku dosen pembimbing I yang telah memberikan bimbingan, nasehat, serta menyediakan tempat bagi penulis untuk melakukan penelitian, juga memberikan tempat bernaung bagi kami mahasiswa akhir yang masih bertahan di kampus ini dan berkat arahannya selama penyusunan proposal hingga tugas akhir ini selesai penulis sangat mengucapkan banyak terima kasih.
- 5. Ibu Elly Warni, ST. MT. selaku dosen pembimbing II yang telah memberikan bimbingan, nasehat dan arahannya. untuk menyelesaikan tugas akhir kami, untuk itu penulis mengucapkan banyak terima kasih.
- 6. Bapak dan Ibu dosen serta Staf Prodi Teknik Informatika Departemen Teknik Informatika Fakultas Teknik Universitas Hasanuddin atas bimbingan, bantuan dan arahannya selama perkuliahan.
- 7. Teman-teman seperjuangan semasa kuliah atas segala dukungan dan bantuannya selama ini, untuk itu penulis mengucapkan terima kasih.
- 8. Serta seluruh pihak yang tak sempat kami sebutkan satu persatu yang telah banyak meluangkan tenaga, waktu, dan pikiran selama penyusunan laporan skripsi ini.

Akhirnya dengan segala kerendahan hati, penulis menyadari masih terdapat kekurangan dalam penyusunan laporan ini baik isi maupun cara penyajian. Oleh karena itu penyusun mengharapkan adanya saran dan kritik yang bersifat membangun demi kesempurnaan laporan ini. Penyusun berharap semoga Laporan Skripsi ini dapat memberikan manfaat bagi pembaca pada umumnya dan manfaat bagi penulis khususnya.

Makassar, 16 November 2020

#### Penulis

## **ABSTRAK**

<span id="page-6-0"></span>Penelitian ini bertujuan untuk membuat suatu sistem yang dapat mempermudah proses pencatatan penjualan dan pengisian ulang tabung oksigen pada PT Aneka Gas Industri. Aplikasi dibuat dengan memanfaatkan *Quick Response (QR) Code* yang diambil dari nomor tabung yang bersifat unik. Proses dimulai dari mengubah kode tabung menjadi *QR code* yang kemudian diregistrasikan pada database, untuk setiap pembeli (Rumah sakit) juga perlu diregistrasikan terlebih dahulu pada database. Proses pembacaan *QR Code* akan dilakukan dengan menggunakan *smartphone* android, hasil pembacaan *QR Code* akan dikirimkan ke database berbasis *Google spreadsheet* melalui *Google App Script*, yang jauh lebih murah karena gampang digunakan dan berbasis *Cloud* tanpa *dedicated server*.

**Kata Kunci** : *Quick Response (QR) Code*, Android, *Cloud*, *Google Spreadsheet*, *Google app Script*.

## **DAFTAR ISI**

<span id="page-7-0"></span>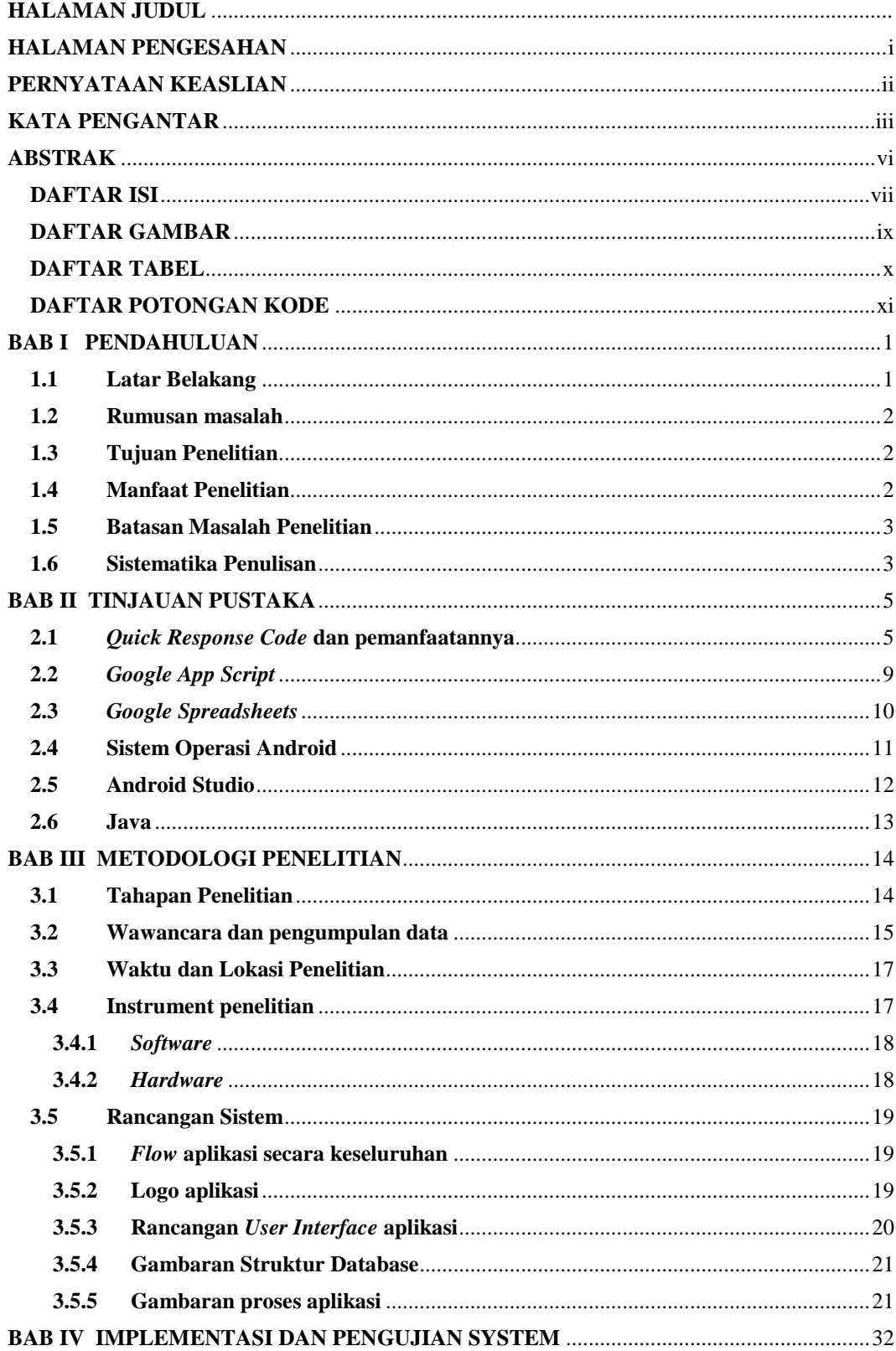

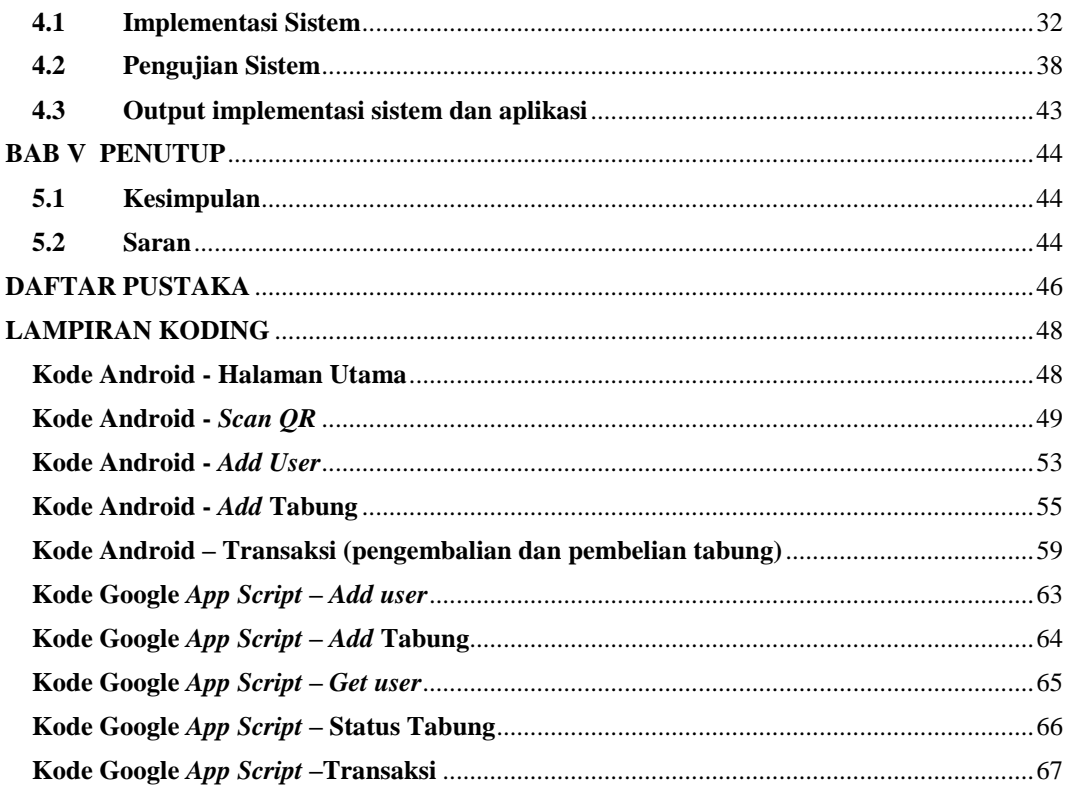

## **DAFTAR GAMBAR**

<span id="page-9-0"></span>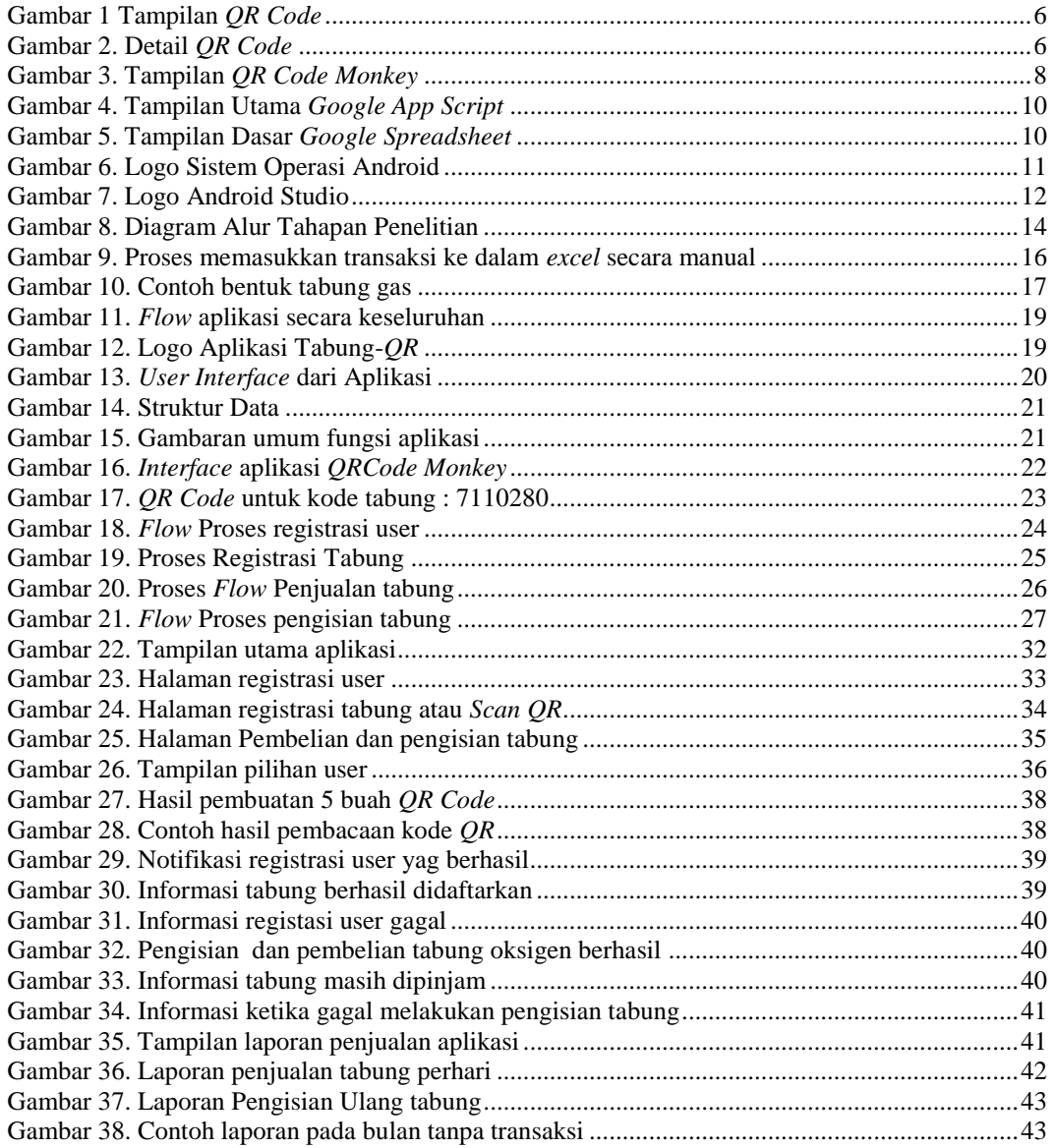

## **DAFTAR TABEL**

<span id="page-10-0"></span>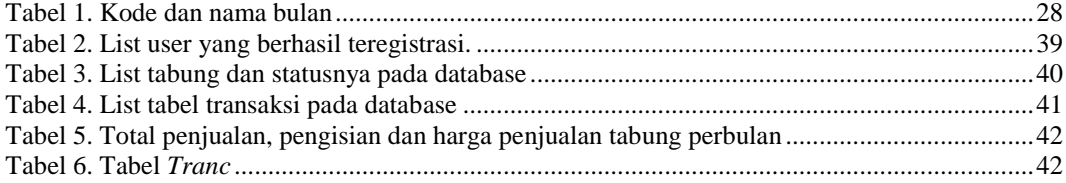

## DAFTAR POTONGAN KODE

<span id="page-11-0"></span>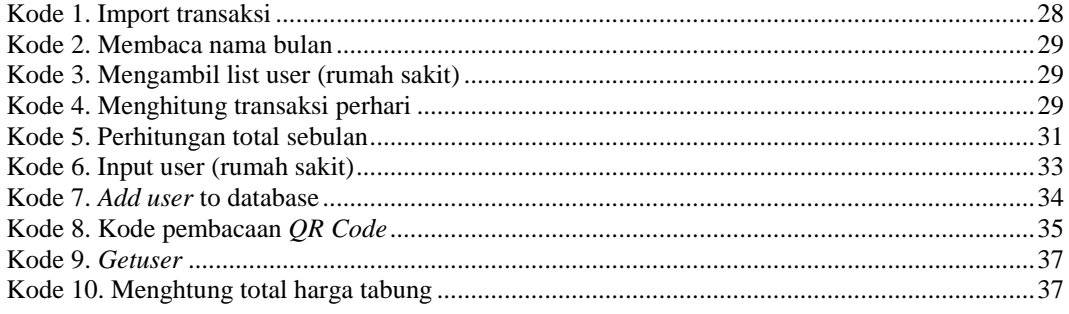

### **BAB I**

### **PENDAHULUAN**

#### <span id="page-12-1"></span><span id="page-12-0"></span>**1.1 Latar Belakang**

Pada PT. Aneka Gas Industri, penulis melihat proses pendataan penjualan serta pengembalian tabung oksigen masih dilakukan secara manual melalui pencatatan nota buku berdasarkan kode tabung, informasi ini penulis dapatkan berdasarkan hasil wawancara dengan pemilik usaha tabung oksigen tersebut yang mengatakan bahwa dalam beberapa kondisi, sering terjadi kesalahan pencatatan yang mengakibatkan kerugian.

Teknologi dalam bidang informasi sudah banyak mengalami kemajuan disetiap tahunnya. Mulai dari informasi yang langsung bisa dibaca seperti berita di internet, koran majalah dan masih banyak lagi, ada pula informasi yang harus diolah terlebih dahulu seperti *barcode*, *QR-Code*, enkripsi data dan masih banyak lagi (Josep, 2018). Teknologi informasi tersebut dapat dimanfaatkan untuk memberi kenyamanan serta kemudahan dalam berbagai bidang seperti proses bisnis (I Gusti Banjar dkk, 2017).

*QR Code* adalah kependekan dari *Quick Response Code*, merupakan gambar dua dimensi yang memiliki kemampuan untuk menyimpan data. *QR Code* biasa digunakan untuk menyimpan data berupa teks, baik itu numerik, alfanumerik maupun kode biner (Erwin, 2018), *QR Code* mampu menampung banyak informasi dengan 7.089 karakter numerik dan 4296 karakter alfanumerik, dengan banyaknya jumlah informasi yang dapat ditampung dalam suatu *QR Code* sehingga proses pemanfaatannya dapat beragam (Narayanan, 2012)

Saat ini Google mengembangkan beberapa *service* berbasis *cloud*, dan dapat digunakan oleh mereka yang memiliki akun google (Gun febriansah, 2019), salah satu layanan Google yang sering kita gunakan adalah *google spreadsheet* yang ternyata bisa digunakan sebagai database (Indri, 2017)

Pada tugas akhir ini, penulis ingin mencipatakan suatu sistem berbasis *QR Code* yang akan menyimpan kode unik yang ada pada setiap tabung gas,

menyimpannya dalam database berbasis *google spreetsheet* beserta informasi status tabungnya, yang dapat dengan mudah dicek setiap saat oleh pemilik usaha, hal ini akan mempermudah proses pendataan penjualan maupun pengembalian tabung oksigen oleh oleh PT. Aneka Gas Industri.

#### <span id="page-13-0"></span>**1.2 Rumusan masalah**

Berdasarkan latar belakang, maka rumusan masalah pada tugas akhir ini adalah:

- 1. Bagaimana cara memanfaatkan *QR Code* untuk mempermudah penjualan tabung oksigen pada PT. Aneka Gas Industri?
- 2. Bagaimana merancang suatu sistem atau aplikasi yang murah namun tetap dapat berjalan dengan baik?
- 3. Bagaimana menghubungkan Android Studio dengan database berbasis *Google Spreadsheets*?

#### <span id="page-13-1"></span>**1.3 Tujuan Penelitian**

Adapun tujuan dari penelitian ini adalah:

- 1. Mengetahui cara memanfaatkan *QR Code* untuk mempermudah proses penjualan dan pengembalian tabung oksigen pada PT. Aneka Gas Industri.
- 2. Dapat merancang suatu sistem atau aplikasi yang murah namun tetap dapat berjalan dengan baik.
- 3. Mengetahui cara menghubungkan Android Studio dengan database berbasis *Google Spreadsheets*.

#### <span id="page-13-2"></span>**1.4 Manfaat Penelitian**

Manfaat dari tugas akhir ini adalah:

- 1. Dapat mempermudah proses penjualan dan pengembalian tabung oksigen pada PT. Aneka Gas Industri.
- 2. Dapat membaca kode pada *QR Code* lalu mengirimkannya ke database.
- 3. Sebagai referensi pengembangan "*QR Code*" di *smartphone* android.
- 4. Sebagai referensi pengembangan aplikasi android dengan database berbasis *Google Spreadsheet*.
- 5. Sebagai referensi penelitian selanjutnya

#### <span id="page-14-0"></span>**1.5 Batasan Masalah Penelitian**

Yang menjadi batasan masalah dalam tugas akhir ini adalah :

- 1. Aplikasi dibuat menggunakan Bahasa Pemograman Java, yang kemudian dihubungkan dengan database berbasis *Google Spreadsheet* menggunakan *Google App Script*.
- 2. Aplikasi hanya mencangkup proses penjualan dan pengisian ulang tabung oksigen dari pembeli (rumah sakit) ke penjual tabung oksigen.
- 3. *Smartphone* yang dimaksud adalah telepon pintar yang ber-sistem operasi android, dengan spesifikasi minimun android 5.0 dan RAM 3 GB.
- 4. *QR Code* dibuat menggunakan aplikasi "*QR Code generator*".
- 5. Setiap tabung memiliki *QR Code* nya sendiri yang unik berdasarkan nomor tabung.
- 6. System yang dibuat hanya berfokus pada registrasi pembeli, registrasi tabung oksigen, pencatatan penjualan dan pengembalian tabung serta laporan penjualan tabung.

#### <span id="page-14-1"></span>**1.6 Sistematika Penulisan**

Untuk memberikan gambaran singkat mengenai isi tulisan secara keseluruhan, maka akan diuraikan beberapa tahapan dari penulisan secara sistematis, yaitu :

#### BAB I PENDAHULUAN

Bab ini menguraikan secara umum mengenai hal yang menyangkut latar belakang, perumusan masalah dan batasan masalah, tujuan, manfaat, dan sistematika penulisan.

#### BAB II TINJAUAN PUSTAKA

Bab ini berisi teori-teori tentang hal-hal yang berhubungan dengan penelitian penulis khususnya *QR Code, Google App Script* dan *Google Spreadsheets*

#### BAB III METODOLOGI PENELITIAN

Bab ini berisi tentang perencanaan dan penerapan algoritma yang penulis gunakan untuk menunjang pembuatan tugas akhir ini.

#### BAB IV IMPLEMENTASI DAN PENGUJIAN SISTEM

Bab ini berisi tentang implementasi dari desain sistem yang dilakukan serta pengujian dan validasi sistem dari penelitian ini.

#### BAB V PENUTUP

Bab ini berisi tentang kesimpulan yang didapatkan berdasarkan hasil penelitian yang telah dilakukan serta saran-saran untuk pengembangan lebih lanjut.

### **BAB II**

## **TINJAUAN PUSTAKA**

#### <span id="page-16-1"></span><span id="page-16-0"></span>**2.1 Quick Response Code dan Pemanfaatannya**

Teknologi dalam bidang informasi sudah banyak mengalami kemajuan tiap tahunnya. Mulai dari informasi yang langsung bisa dibaca seperti berita di internet, koran majalah dan masih banyak lagi, ada pula informasi yang harus diolah terlebih dahulu seperti *Bar-code*, *QR-Code*, enkripsi data dan masih banyak lagi (Josep, 2018). Teknologi informasi ini dapat dimanfaatkan untuk memberi kenyamanan serta kemudahan dalam berbagai bidang, seperi proses bisnis (I Gusti Banjar dkk, 2017).

*QR Code* adalah kependekan dari *Quick Response Code*, merupakan gambar dua dimensi yang memiliki kemampuan untuk menyimpan data. *QR Code* biasa digunakan untuk menyimpan data berupa teks, baik itu numerik, alfanumerik maupun kode biner (Erwin, 2018), *QR Code* mampu menampung banyak informasi dengan 7.089 karakter numerik dan 4296 karakter alfanumerik, dengan banyaknya jumlah informasi yang dapat ditampung dalam suatu *QR Cod*e sehingga proses pemanfaatannya dapat beragam (Narayanan, 2012)

Teknologi *QR Code* merupakan jenis kode matriks yang dikembangkan oleh Denso Corporation sebuah perusahaan besar di negara Jepang dan dipublikasikan pada tahun 1994 (Ramadhan Fitriyan, 2017), dengan tujuan sebagai salah satu teknologi kode penerjemah yang mempunyai kecepatan tinggi. *QR Code* sebenarnya menyimpan informasi berupa alamat dan URL media, sehingga dapat menghubungkan konten-konten online melalui konten yang *offline* (Erwin dkk, 2018).

Di Jepang, *QR Code* telah digunakan secara luas dalam kegiatan pemasaran sejak awal 199l karena kemampuannya untuk menciptakan interaksi langsung dengan konsumen (Erwin dkk, 2018).

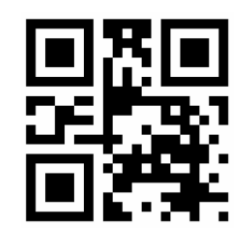

*Gambar 1 Tampilan QR Code*

( Sumber : [wikipedia.org](http://www.seeklogo.net/tag/android/) )

<span id="page-17-0"></span>*QR Code* dapat menampung data berupa:

- Angka / Numerik: Maksimal 7.089 karakter
- Alphanumerik: Maksimal 4.296 karakter
- Bineri: Maksimal 2.844 byte
- Kanji / Kana: 1.817 karakter
- Koreksi kesalahan: Level  $L = 7\%$ ,
- Level  $M = 15%$ ,
- Level  $Q = 25\%$ ,
- Level  $H = 30%$

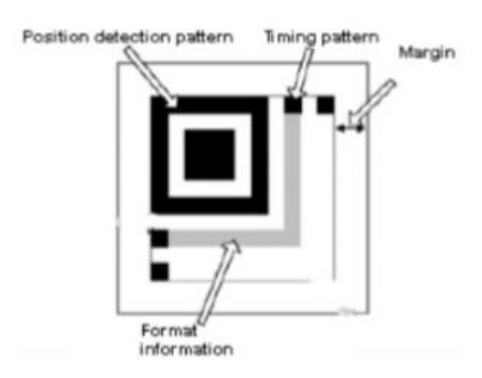

*Gambar 2. Detail QR Code* ( Sumber : Jurnal Erwin dkk )

<span id="page-17-1"></span>Penjelasan rinci mengenai *QR Code* menurut (Erwin dkk, 2018) untuk Gambar 2 adalah :

1. *Position detection patterns*: Posisi pola deteksi diatur pada tiga sudut kode *QR*, posisi dari kode *QR* terdeteksi dengan pola deteksi posisi yang

memungkinkan dibaca dengan kecepatan tinggi dan dapat dibaca dari segala arah.

- 2. *Margin*: Ini adalah area kosong di sekitar kode *QR* dan membutuhkan *margin* sebesar empat modul.
- 3. *Timing pattern*: Modul putih dan modul hitam diatur secara bergantian untuk menentukan koordinat, pola waktu ditempatkan di antara dua pola deteksi posisi dalam kode *QR.*
- 4. Format Information: Informasi format dibaca pertama ketika kode tersebut diterjemahkan.

Dengan perkembangan teknologi saat ini, dimana penggunaan *smartphone* sebagai media komunikasi dan edukasi akan terus meningkat (Durak Gurhan dkk, 2016), metode untuk pembacaan kode *QR*-pun mengalami perkembangan. Saat ini untuk membaca sebuah *QR Code* tidak lagi diperlukan alat khusus seperti *barcode reader*. Untuk membacanya cukup menggunakan sebuah telepon selular yang dilengkapi kamera dan perangkat lunak pembaca *QR Code* dengan Metode Standar yang umum digunakan untuk pembacaan, sehingga saat ini siapapun dapat membaca informasi yang terkandung dalam sebuah *QR Code* (Erwin dkk, 2018), beberapa penelitian terkait yang memanfaatkan kode *QR* adalah :

- a. Penelitian yang dilakukan Josep pada tahun 2018, dimana beliau memanfaatkan Kode *QR* sebagai media promosi toko, dimana pada Kode *QR* tersebut tersematkan informasi promo pada suatu website atau halaman yang disiapkan khusus untuk promosi. Hal ini akan mempermudah pengunjung jika ingin melihat promo yang saat ini berjalan.
- b. Penelitian yang dilakukan oleh Bambang Sugiatoro dkk pada tahun 2015 dan I Gusti Banjar Jawi dkk pada tahun 2017 yang sama-sama memanfaatkan Kode *QR* untuk menyimpan dan menampilkan informasi pada museum seperti detail, nomor serta lokasi dari setiap koleksi yang ada.

c. Penelitian yang dilakukan oleh Akhiruddin Pulungan dkk, pada tahun 2015 dan Qurotul Aini dkk pada tahun 2018 yang sama-sama mengembangkan *QR Code Scanner* dengan tujuan untuk memudahkan proses absensi siswa yang jalan pada website dan sistem operasi android.

Saat ini telah banyak situs-situs yang menyediakan jasa konversi teks, URL, location dan sebagainya menjadi sebuah *QR Code* secara gratis, sehingga proses pembuatan *QR Code* bisa menjadi lebih mudah, salah satunya adalah *QR Code Monkey*, yang memiliki tampilan seperti gambar 3 berikut :

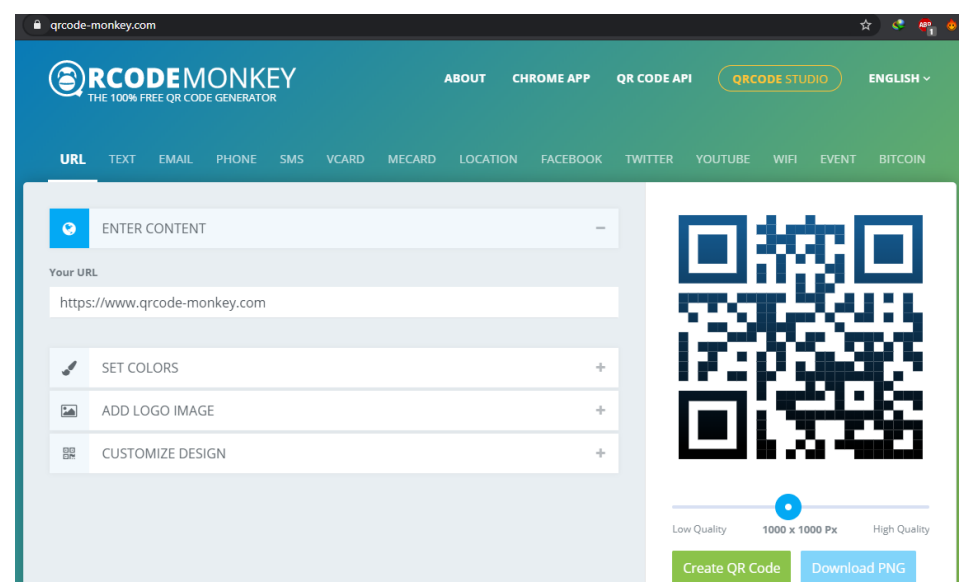

*Gambar 3. Tampilan QR Code Monkey*

( Sumber : [https://www.qrcode-monkey.com/\)](https://www.qrcode-monkey.com/)

<span id="page-19-0"></span>Proses pembacaan Kode *QR* menjadi teks, juga semakin mudah karena telah banyak dikembangkannya *tools* oleh penelitian-penelitian terdahulu, contohnya adalah *open source library ZXing*.

*Library Zebra crossing* atau sering juga disebut dengan *Zxing* adalah sebuah *library open source* yang berfungsi untuk pemrosesan berbagai jenis barcode 1 dimensi dan 2 dimensi. *Library Zxing* ini berfokus kepada penggunaan kamera pada *smartphone* sebagai pengganti dari alat *scanner*. *Zxing* dapat melakukan proses *encode* maupun *decode* barcode. *Library Zxing* mendukung berbagai macam format barcode antara lain upc-a, upc-e, ean-8, ean-13, Code 39, data matrix, *QR Code* dan *Code bar*. *Library* ini diimplementasikan menggunakan bahasa pemrograman Java yang dapat melakukan *encoding* data menjadi barcode atau sebaliknya (Erwin dkk, 2018).

#### <span id="page-20-0"></span>**2.2 Google App Script**

Sebagai provider *cloud computing resource*, Google memiki suatu produk yang disebut sebagai *Google App Script* (GAS), yang menggunakan Bahasa pemograman *javascript cloud scripting*, (Airieni Dinu, 2017) dengan tujuan mempermudah proses otomasi tugas untuk seluruh produk google dan layanan pihak ketiga (Gun Febriansah, 2019):

Dengan GAS kita bias melakukan (Gun febriansah, 2019):

- 1. Menulis UDF *(user-defined function*) untuk google sheet
- 2. Membuat aplikasi macro
- 3. Mengembangkan *spreadsheet-based application*
- 4. Integrasi dengan Products & Service Google Lainya
- 5. Mengembangkan *Graphical User Interface (GUI)* yang berjalan sebagai *Web Application*
- 6. Interaksi dengan *cloud-based* relational database melalui Google JDBC Service.

GAS memiliki tampilan utama seperti gambar 4 berikut :

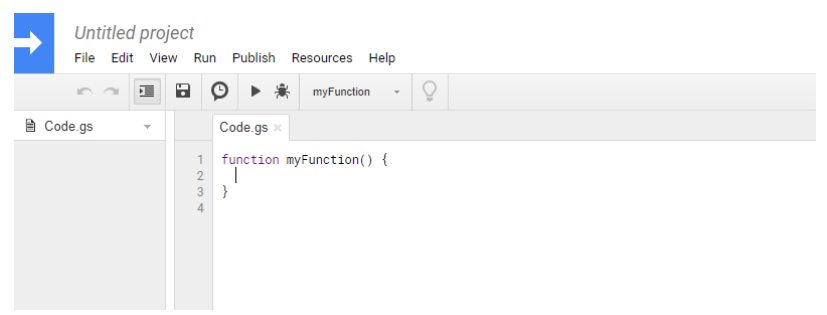

*Gambar 4. Tampilan Utama Google App Script* ( Sumber : Google App Script)

#### <span id="page-21-1"></span><span id="page-21-0"></span>**2.3 Google Spreadsheets**

*Google spreadsheet* adalah salah satu komponen dalam aplikasi *google cloud*. Jika kita memiliki akun gmail kita bisa membuat dan berbagi sebuah *spreadsheet* dengan siapapun termasuk dengan mereka yang tidak memiliki akun gmail (Gun febriansah, 2019).

*Google spreadsheet* secara komprehensif menawarkan sekumpulan fitur dan fungsi standar *spreadsheet* seperti dalam *spreadsheet application* lainya yaitu *Microsoft Excel*. Selain itu juga terdapat dukungan terbaru yang serbaguna yaitu fungsi *QUERY* atau yang kita kenal sebagai "proses permintaan informasi" serta *REGEX* atau "*Regular Expression*", Gambar 5 memperlihatkan tampilan default dari *Google Spreedsheet*.

| fx |             |             |   |             |             |             |             |              |             |                |  |  |
|----|-------------|-------------|---|-------------|-------------|-------------|-------------|--------------|-------------|----------------|--|--|
|    |             |             |   |             |             |             |             |              |             |                |  |  |
| A. | $\mathsf B$ | $\mathbf c$ | D | $\mathsf E$ | $\mathsf F$ | $\mathsf G$ | $\mathbf H$ | $\mathbf{R}$ | $\mathbb J$ | $\mathbf{K}^-$ |  |  |
|    |             |             |   |             |             |             |             |              |             |                |  |  |
|    |             |             |   |             |             |             |             |              |             |                |  |  |
|    |             |             |   |             |             |             |             |              |             |                |  |  |
|    |             |             |   |             |             |             |             |              |             |                |  |  |
|    |             |             |   |             |             |             |             |              |             |                |  |  |
|    |             |             |   |             |             |             |             |              |             |                |  |  |
|    |             |             |   |             |             |             |             |              |             |                |  |  |
|    |             |             |   |             |             |             |             |              |             |                |  |  |
|    |             |             |   |             |             |             |             |              |             |                |  |  |
|    |             |             |   |             |             |             |             |              |             |                |  |  |
|    |             |             |   |             |             |             |             |              |             |                |  |  |
|    |             |             |   |             |             |             |             |              |             |                |  |  |
|    |             |             |   |             |             |             |             |              |             |                |  |  |
|    |             |             |   |             |             |             |             |              |             |                |  |  |
|    |             |             |   |             |             |             |             |              |             |                |  |  |
|    |             |             |   |             |             |             |             |              |             |                |  |  |
|    |             |             |   |             |             |             |             |              |             |                |  |  |
|    |             |             |   |             |             |             |             |              |             |                |  |  |
|    |             |             |   |             |             |             |             |              |             |                |  |  |

<span id="page-21-2"></span>*Gambar 5. Tampilan dasar Google Spreadsheet*

( Sumber : Google Sheets)

Hal yang membedakan antara *spreadsheet* desktop atau yang biasa kita sebut dengan *Microsoft excel* dan *google spreadsheet* adalah *google spreadsheet* didesain secara *cloud*, aplikasi *spreadsheet* tersebut dapat diakses melalui *browser* dan disimpan secara *remote*. *Spreadsheet* dapat dibagi dalam keadaan *read-only* atau *read-edit mode* sehingga mendukung untuk editing secara kolaborasi (Gun febriansah, 2019), termasuk penggunaan *Google spreadsheet* yang bisa sebagai database (Indri, 2017)

#### <span id="page-22-0"></span>**2.4 Sistem Operasi Android**

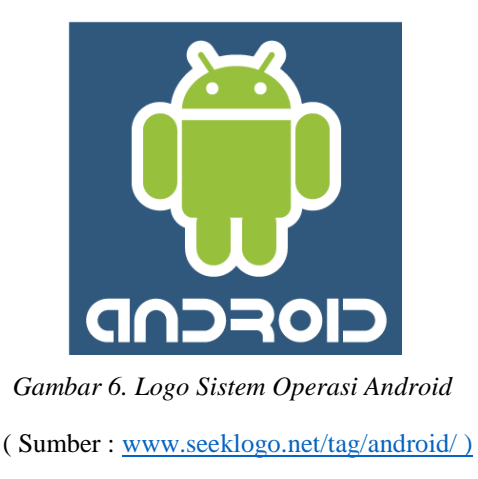

<span id="page-22-1"></span>Android adalah sebuah sistem operasi untuk perangkat mobile berbasis *linux* yang mencakup sistem operasi, *middleware* dan aplikasi. Android menyediakan *platform* terbuka bagi para pengembang untuk menciptakan aplikasi mereka (Syaputra, 2017)

Sistem Operasi Android merupakan sistem operasi mobile berbasis kernel *Linux* yang dikembangkan oleh Android Inc. dan kemudian diakusisi oleh Google. Sistem operasi ini bersifat *open source* sehingga para programmer dapat membuat aplikasi secara mudah.

Perkembangan versi Android dimulai, dengan digunakannya telepon pertama, *HTC Dream* yang memakai sistem operasi Android dan dirilis pada 22 Oktober 2008, lalu terus mengalami perubahan dan penambahan fitur dari

versi 1.1 pada 9 maret 2009 hingga versi baru yang telah resmi dirilis saat ini yaitu versi 7.0 (*Nouget*), dalam waktu dekat juga dikabarkan pihak Android akan merilis android baru yang diberi nama Android *Oreo*.

Disampaikan oleh CEO Google, Sundar Pichai dalam konferensi Google I/O 2017 di Mountain View California, Rabu (17/5), bahwa saat ini Sistem operasi Android adalah sistem operasi perangkat mobile terbesar di dunia dengan telah lebih dari 2 miliar pengguna aktif setiap bulannya.

#### <span id="page-23-0"></span>**2.5 Android Studio**

<span id="page-23-1"></span>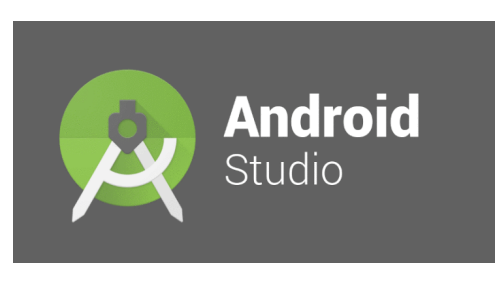

 *Gambar 7. Logo Android Studio* ( Sumber : techcrunch.com )

Android Studio adalah sebuah *Integrated Development Environment* ( IDE ) untuk *Android Development* yang diperkenalkan google pada acara Google I/O 2013. Android Studio merupakan pengembangkan dari *Eclipse* IDE, dan dibuat berdasarkan IDE Java yang populer, yaitu *IntelliJ* IDEA. Android Studio merupakan IDE resmi untuk pengembangan aplikasi Android.

Android Studio ini diumumkan pada tanggal 16 Mei 2013 pada Konferensi Google I/O oleh Produk Manajer Google, *Ellie Powers*. Android studio bersifat free dibawah *Apache License* 2.0. Android Studio awalnya dimulai dengan versi 0.1 pada bulan Mei 2013, Kemudian dibuat versi *beta* 0.8 yang dirilis pada bulan Juni 2014. Yang paling stabil dirilis pada bulan Desember 2014, dimulai dari versi 1.0. Berbasiskan *JetBrainns*' *IntelliJ* IDEA, versi Studio Ini di desain khusus untuk *Android Development* dan sudah bisa di *download* untuk Windows, *Mac OS X*, dan *Linux* (Syaputra, 2017)

#### <span id="page-24-0"></span>**2.6 Java**

Java merupakan bahasa pemrograman yang disusun oleh James Gosling yang dibantu oleh rekan-rekannya di suatu perusahaan perangkat lunak yang bernama *Sun Microsystems*, pada tahun 1991. Bahasa pemrograman ini mulamula diinisialisasi dengan nama "*Oak*", namun pada tahun 1995 diganti nama menjadi "*Java*".

Java berdiri di atas sebuah mesin penterjemah (*interpreter*) yang diberi nama *Java Virtual Machine* (JVM). JVM inilah yang akan membaca kode bit (*bytecode*) dalam file .*class* dari suatu program sebagai representasi langsung program yang berisi bahasa mesin. Oleh karena itu bahasa *Java* disebut sebagai bahasa pemrograman yang *portable* karena dapat dijalankan pada berbagai sistem operasi, asalkan pada sistem operasi tersebut terdapat JVM. Alasan utama pembentukan bahasa Java adalah untuk membuat aplikasiaplikasi yang dapat diletakkan di berbagai macam perangkat elektronik, sehingga Java harus bersifat tidak bergantung pada *platform* (*platform independent*). Itulah yang menyebabkan dalam dunia pemrograman *Java* dikenal adanya istilah "*write once, run everywhere*", yang berarti kode program hanya ditulis sekali, namun dapat dijalankan di bawah kumpulan pustaka (*platform*) manapun, tanpa harus melakukan perubahan kode program (Syaputra, 2017).